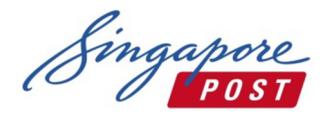

## Frequently Asked Questions - Mail360 portal

#### Getting Started

#### Q1: What are the system requirements for using this portal?

Below are the minimum system requirements required:

- Internal Explorer 10 and above
- Chrome version 42 and above

#### Q2. How should I sign up with this portal?

#### For new customers

You would need to apply for a SingPost Corporate Account via SingPost representative. A SingPost corporate account number, Mail360 username and default password will be given upon successful application. Please be reminded to change your default password upon first login.

#### For existing Admail/HomeDirect customers

For all existing Admail and HomeDirect customers who do not have your Mail360 login credentials, please approach your Account Manager for assistance.

#### Q3. What happens if I forget my password?

You can click on "Forget Password", and you will be prompted to enter your registered email address. An email will be sent to you to reset your password.

#### Q4. What are the services available in this portal?

For users with SingPost Corporate account, you are able to create an Admail or HomeDirect Plus booking via this Mail360 portal.

# Q5. I require creating booking for HomeDirect New/Street/Building/Radius/Living. What should I do?

HomeDirect New/Street/Building/Radius/Living services are not available in Mail360 portal currently. Please approach your Account Manager for assistance in bookings.

## Make your Booking

## Q1: I am unable to select HomeDirect service under menu bar. Why?

The system is configured according to your service application. You will not be able to view the HomeDirect service selection for booking if you did not apply for service.

You can sign up for HomeDirect service under "Manage Your Account" or approach your Account Manager for assistance.

## Q2: What does "System Allocation" in Step 1 refers to?

By choosing this option under Admail, system shall auto-generate mail drop options in sector codes by providing requirements such as Region, Housing Type, Quantity and Distribution Start Date.

## Q3: I am unable to create booking on the selected "Distribution Start Date". Why?

Due to overwhelming bookings on certain days, we may not be able to accept additional requests, especially during our peak period (October to January). You are encouraged to make your bookings as early as possible to avoid any disappointment. You may refer to our quick link – "Check your next mail drop availability" in the login page to check on the booking slots availability.

## Q4: The distribution charges fetched from system are not reflecting my contract rates. Why?

This could be due to the expiry of your contract rates. Please contact your Account Manager for more details.

## Q5: What happens if I require printing service by SingPost?

Please select the option "Yes, I require SingPost printing service" under Step 3.

- a) Enter your requirements in the text box provided.
- b) Submit your order
- c) Your Account Manager will respond with a quotation
- d) Login to the portal to confirm on final charges

## Q6: Do I receive any notifications for bookings done via my user log-in?

Yes. You will receive email notification upon successful bookings and lodgement completion.

## Enquire your Booking

## Q1: Am I able to view my order status and history?

Yes. You may click on the link – "Check your Booking". Your order status can be filtered by booking status or booking number.

#### Q2: I am unable to locate my booking number. Why?

Please be reminded to filter your booking status to "ALL" in order to display all booking created.

#### Manage Your Account

#### Q1: How many Administrators can I create under my Account?

You are only able to create 1 Administrator under each customer account number. Each administrator is able to create multiple user access to manage the respective account number.

#### Q2: How do I delete user?

The administrator is able to delete user by selecting "Edit User Access" and set the respective user's status to "Inactive".

#### Q3. How do I change password?

You are able to change your password under "Change Password" option. Enter your current and new password accordingly. An email notification will be sent to your email account upon successful update.

## **Others**

## Q1: How do I edit my booking?

You can search for your respective bookings under "Check your booking". There is "Edit booking" option on top navigation bar. Any changes made to bookings are subjected to the distribution availability.

## Q2: How do I cancel my booking?

Please note that order cancellation is not allowed upon successful bookings. For further assistance, please approach your Account Manager.

## Q3: How many days are required to complete mailer distribution for Admail and HomeDirect?

Admail distribution requires 5 working days (Non-Peak) and 10 working days (Peak) from lodgement end date.

HomeDirect distribution for standard mail condition requires 3 working days (Non-Peak) and 5 working days (Peak) from lodgement end date.

HomeDirect distribution for non-standard mail condition requires 5 working days (Non-Peak) and 7 working days (Peak) from lodgement end date.

Note: Non Peak period refers to February to September. Peak period refers to October to January.

## Q4: What happens if my lodgement is later than the stated booking dates?

To avoid any delay in distribution, please adhere to the stated lodgement dates. Otherwise, your mailer may be subjected to distribution availability.